Go to www.cambridgesoft.com and register using your YSU email address.

This will not work if you use an email address other than your YSU account.

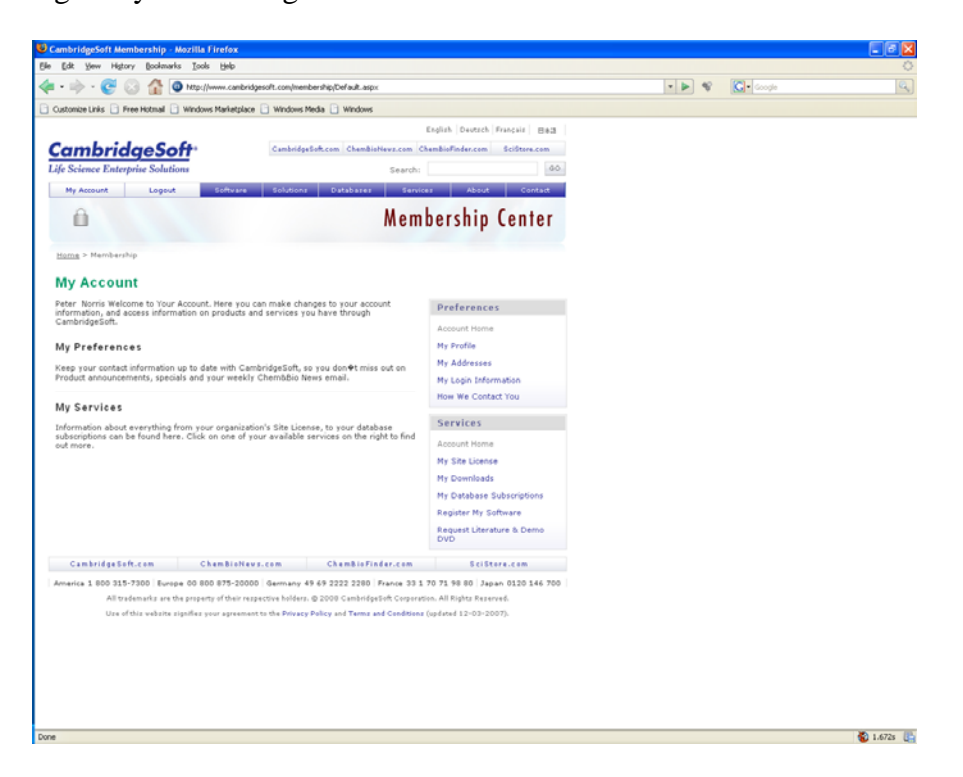

Once you register you should get to here –

Then click on "my site license" at the lower right of the window, that should take you here:

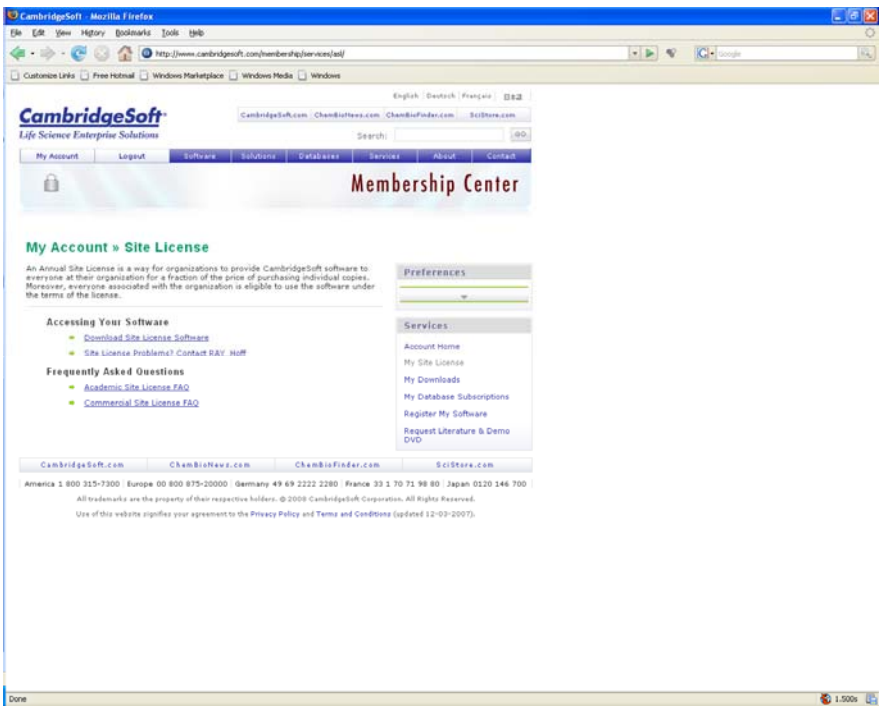

Then click "Download Site License Software" and you should get to here:

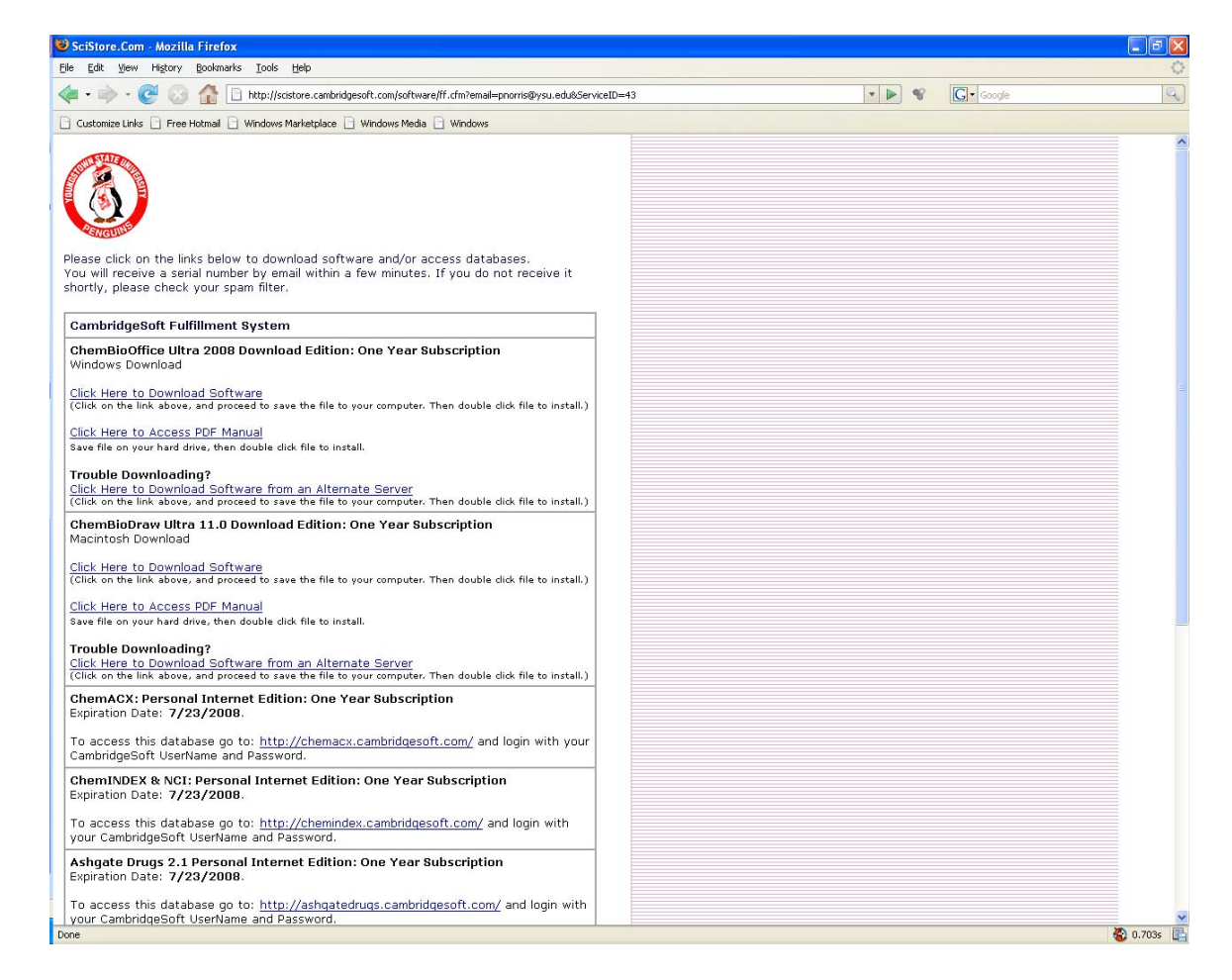

Then choose whichever platform you use – Mac or PC and away you go…

You either want the ChemBioOffice Ultra 2008 Download Edition (Windows Download)

Or

ChemBioDraw Ultra 11.0 Download Edition (Macintosh Download)

Most of the other stuff we don't use but you are free to get it.